# **Anker USB-C Hub (14-in-1, Triple Display)**

# **取扱説明書(A8389)**

# **外観**

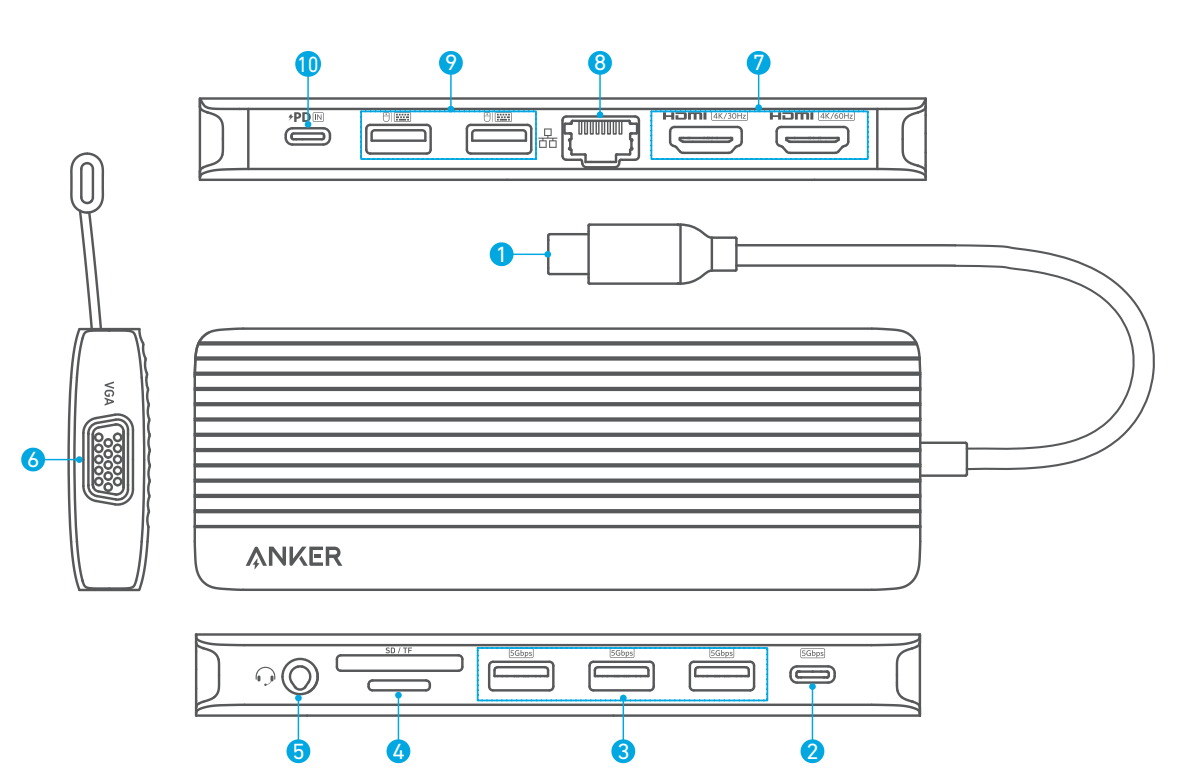

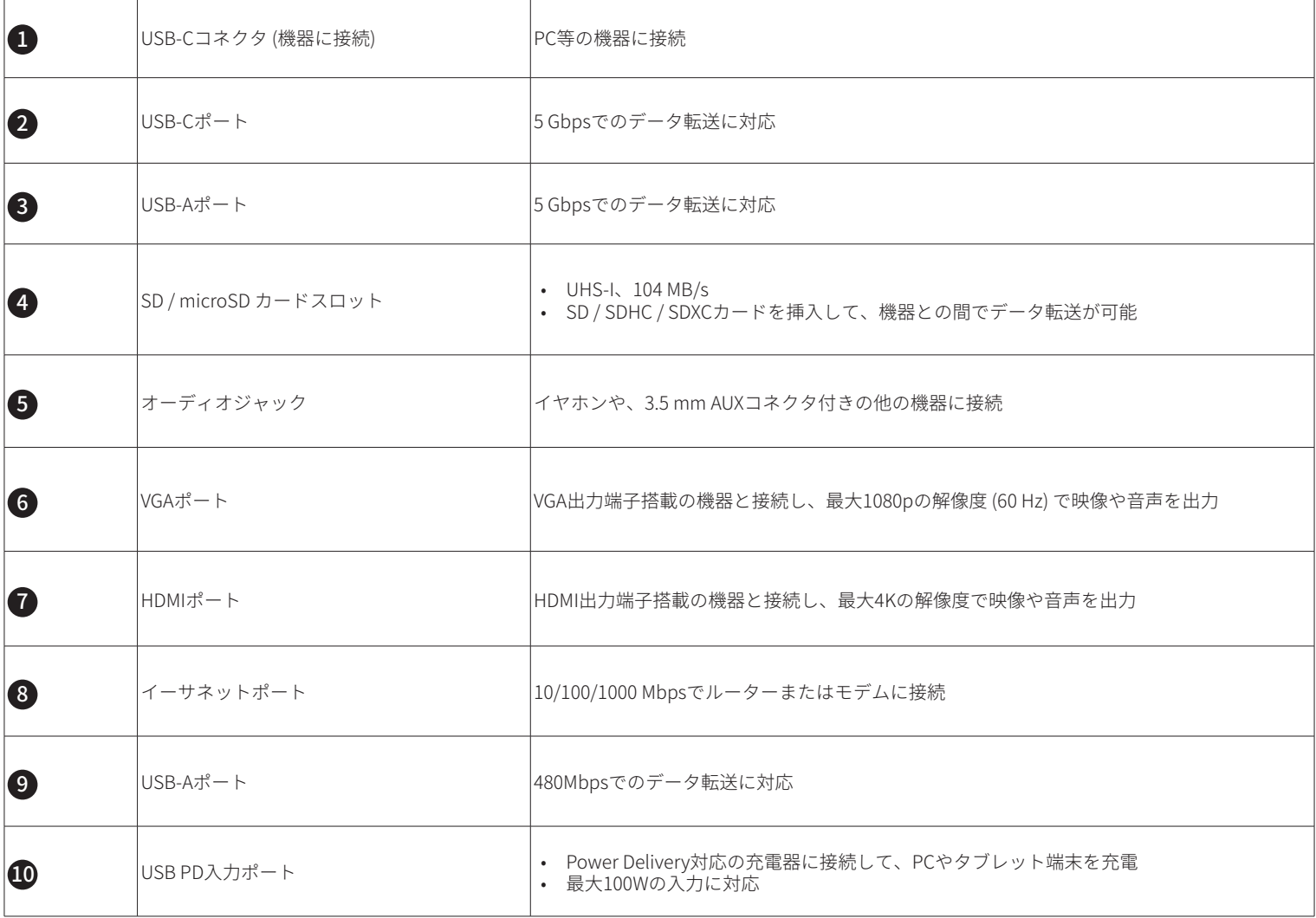

### **製品の仕様**

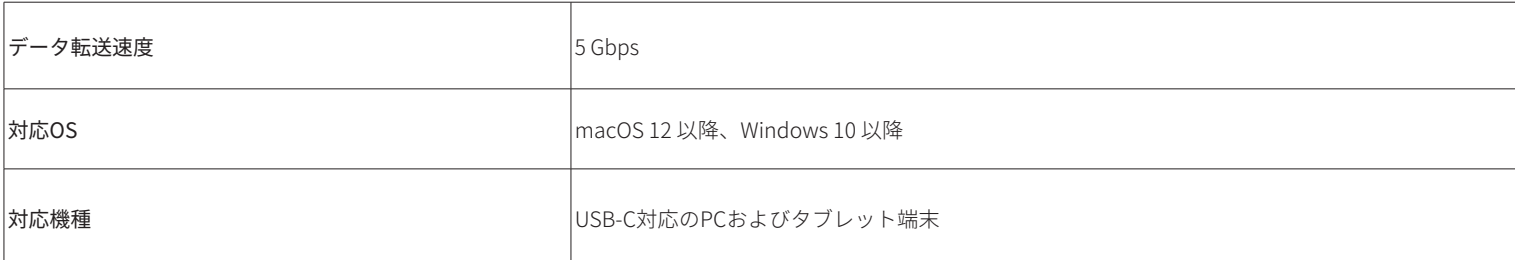

### DisplayPort 1.4 対応機器における解像度およびリフレッシュレート

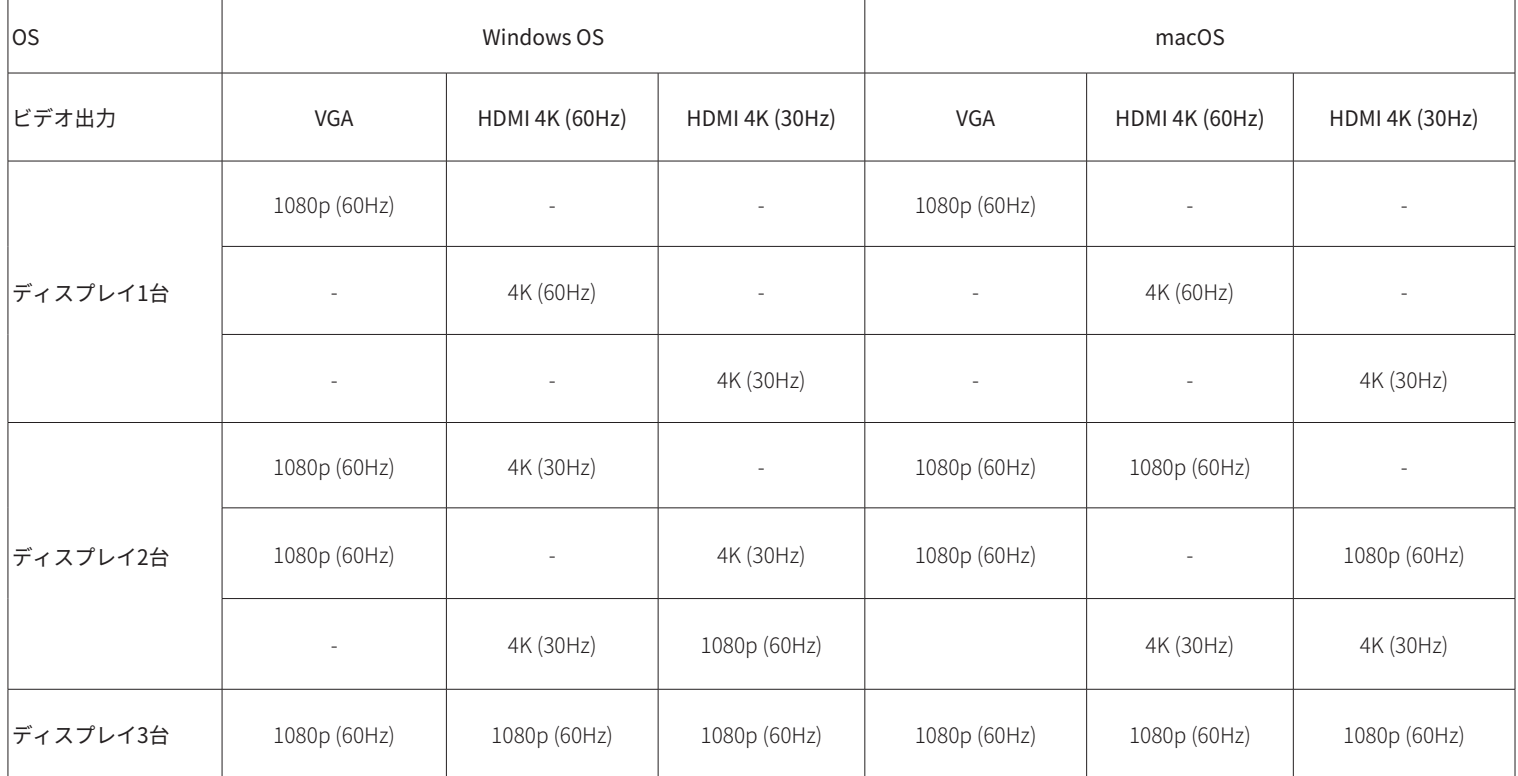

注意:上の表は、本製品が対応している最大解像度を示しています。 実際のディスプレイ解像度は、お使いのPCの仕様によって異なります。

## **グラフィック設定**

### Windows 11 のグラフィック設定

1. 本製品をノート PC とディスプレイに接続し、「ディスプレイ設定」をクリックしてください。

2. 各ディスプレイの表示番号を識別してください。

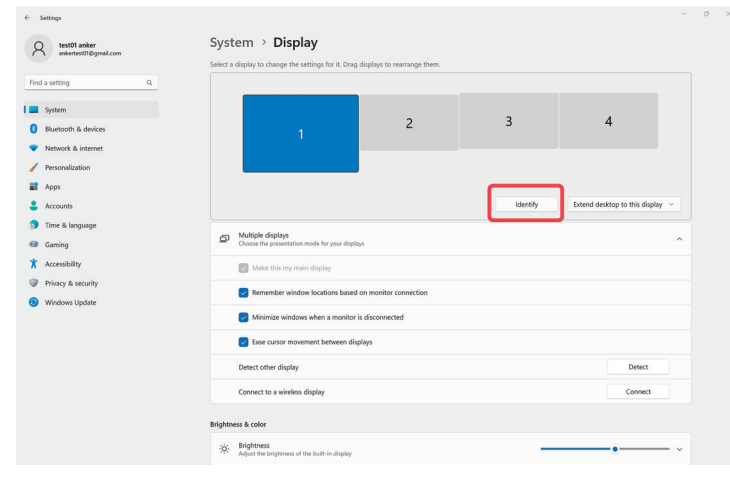

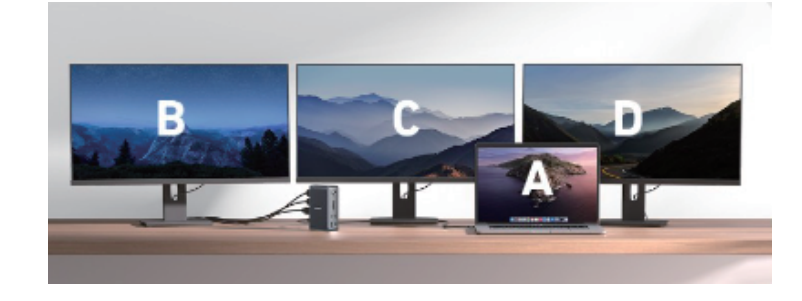

# 3. ディスプレイの複製と拡張の設定

ディスプレイを複製する

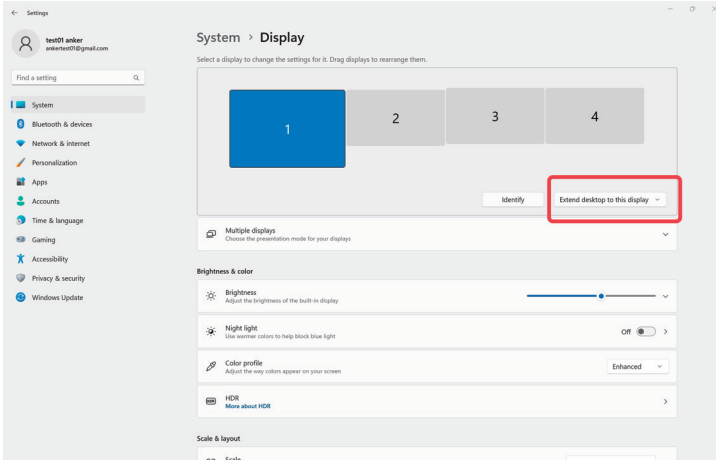

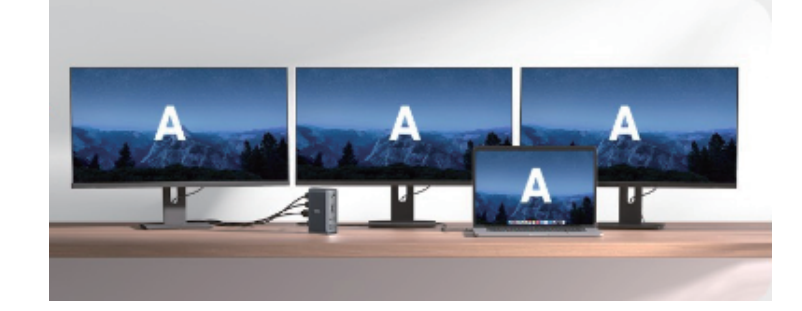

### ディスプレイを拡張する

PC のディスプレイを含めた 4 つのディスプレイにそれぞれ異なるコンテンツを表示する

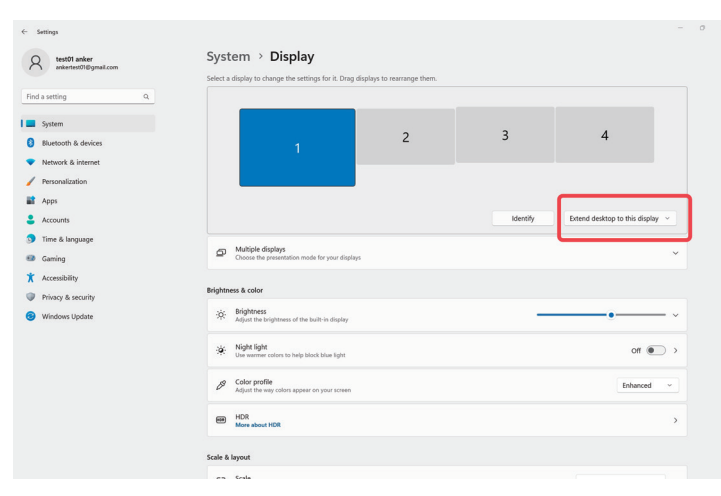

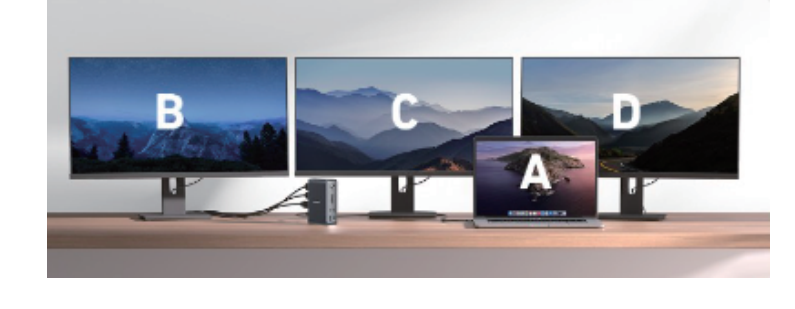

### 3 つのディスプレイと PC で異なるコンテンツを表示する

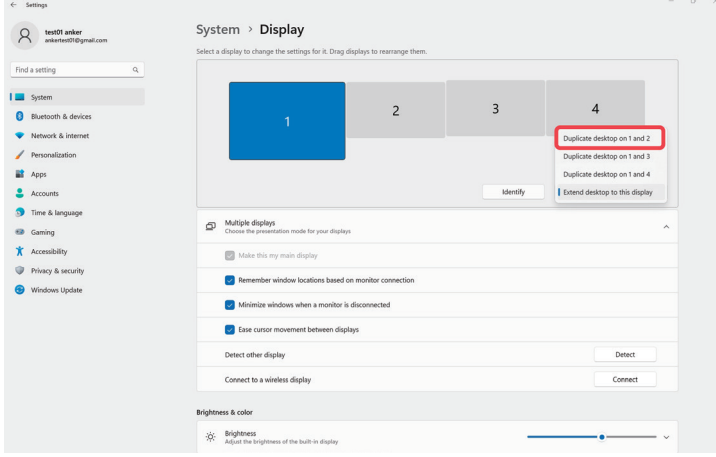

B В Β

1 つのディスプレイを閉じ、3 つのスクリーンで異なるコンテンツを表示する

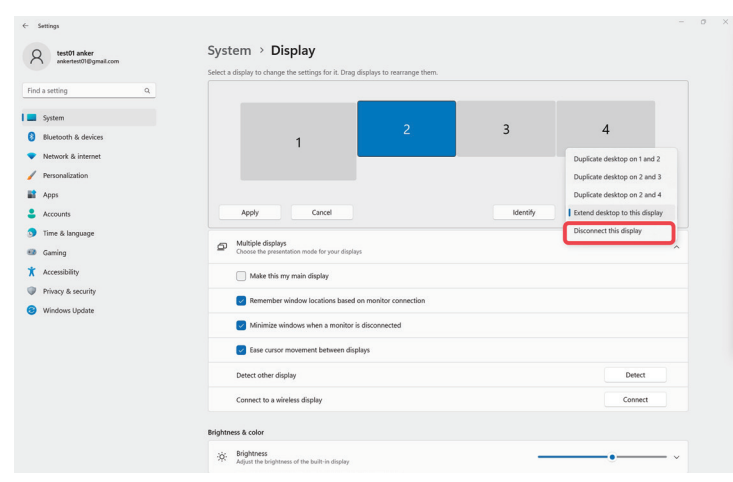

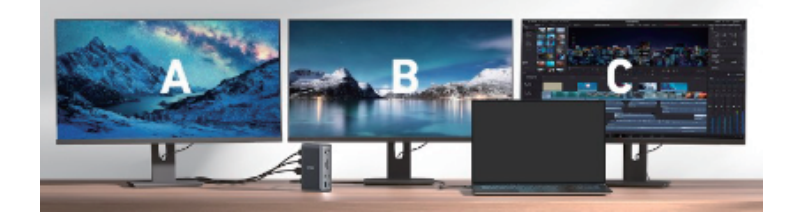

### 4. 解像度とリフレッシュレートの設定

### 解像度設定

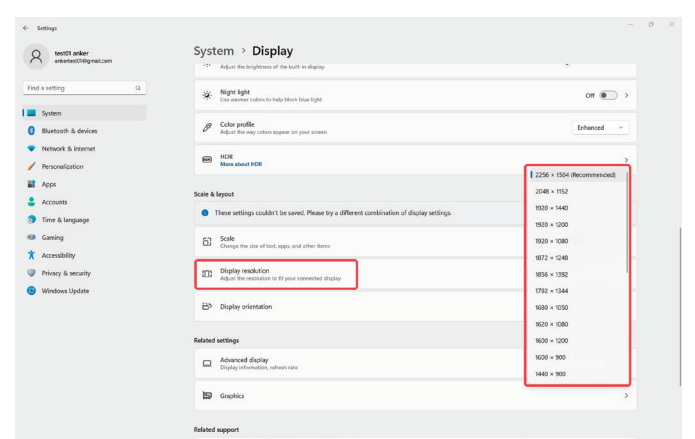

リフレッシュレートの設定

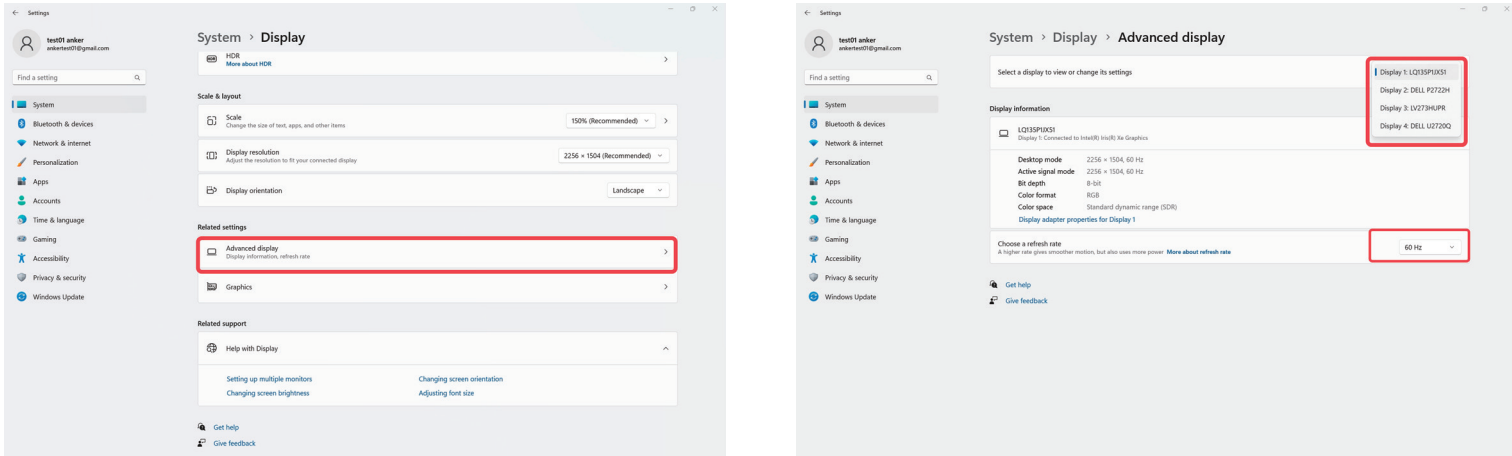

### MacBook のグラフィック設定

1. 本製品をノート PC とディスプレイに接続してください。その後、左上隅の Apple ロゴをクリックし、「システム設定」と「ディスプレイ」をクリックして ください。

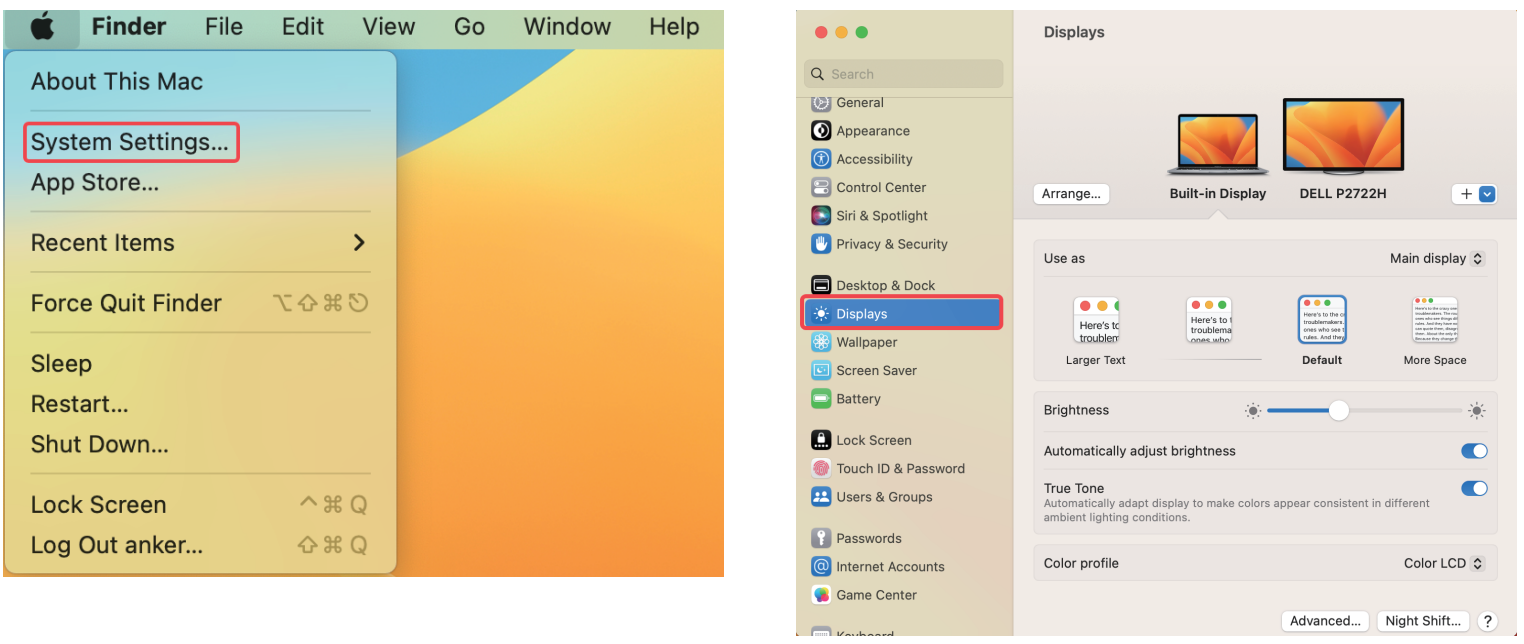

### 2. ディスプレイの配置の設定

**Arrange Displays**<br>To rearrange displays, drag them to the desired position. To mirror displays, hold Option while<br>dragging them on top of each other. To relocate the menu bar, drag it to a different display.

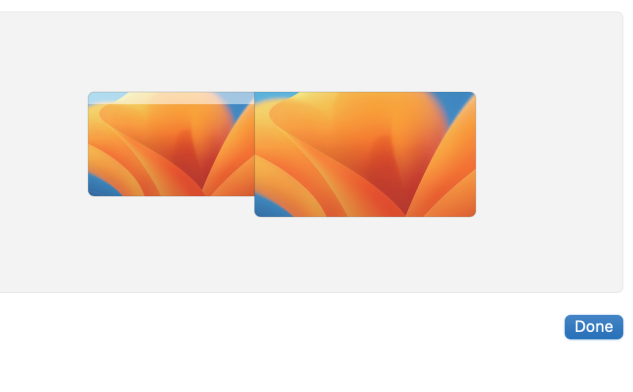

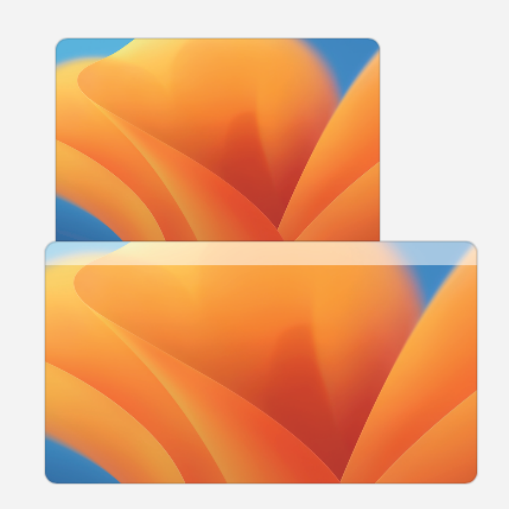

### 3. ミラーリングと拡張ディスプレイの設定

MacBook は以下の表示方法に対応しています:

### ディスプレイの拡張:

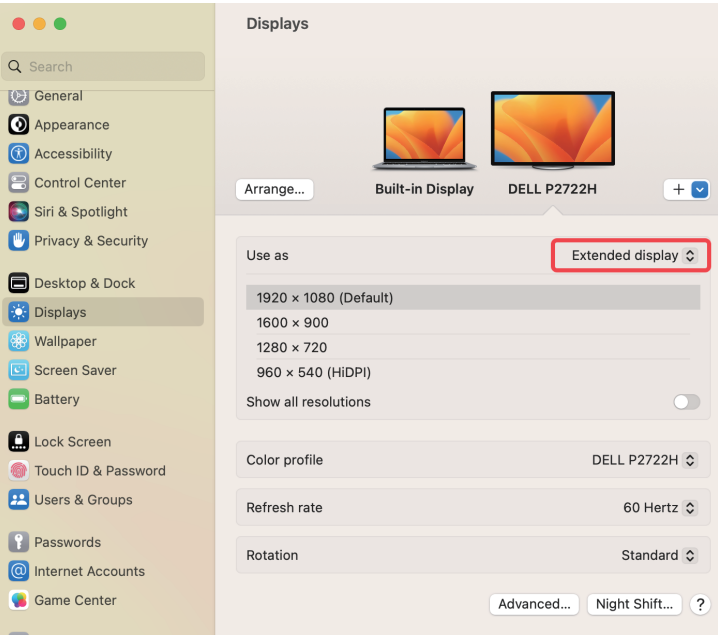

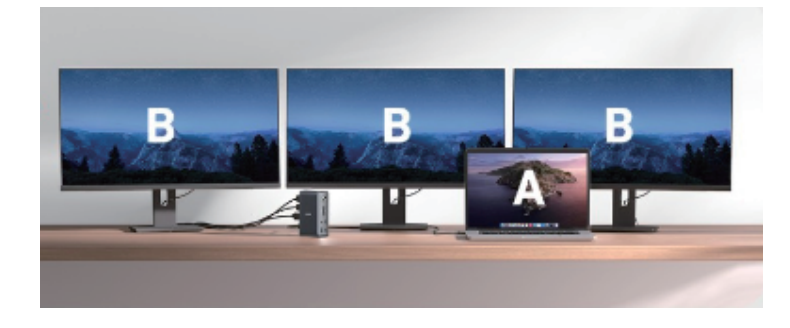

ミラーリング:

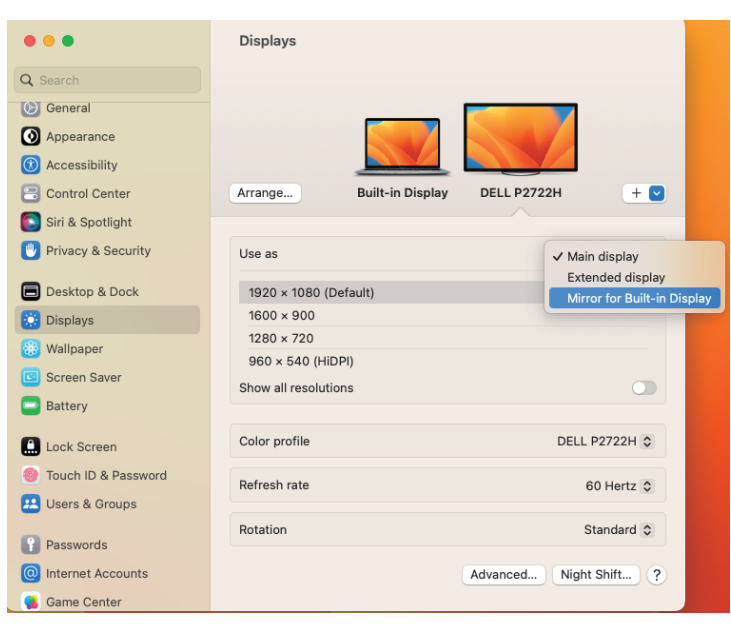

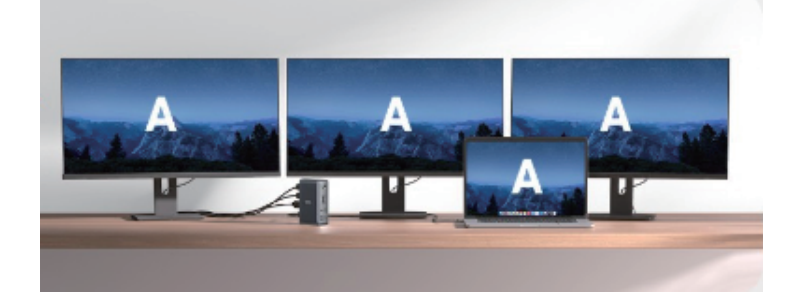

4. 解像度とリフレッシュレートの設定

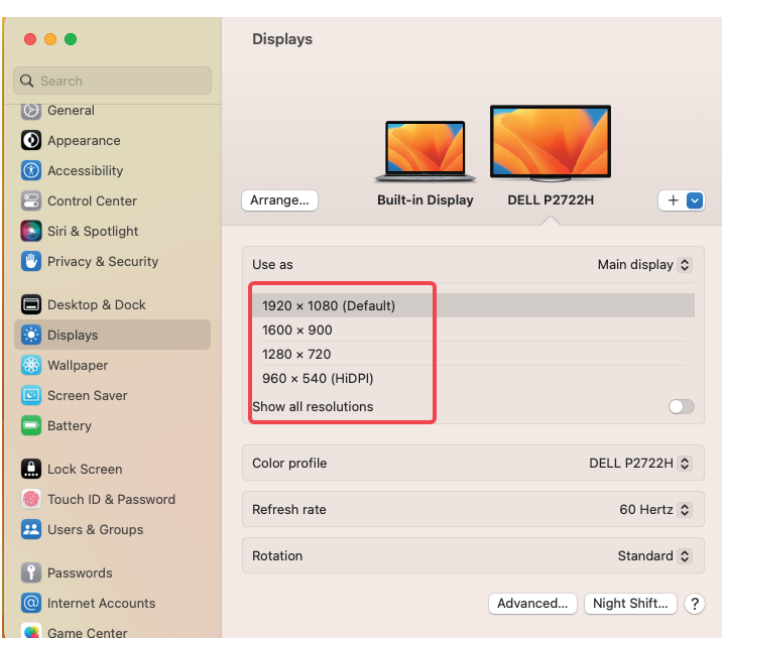

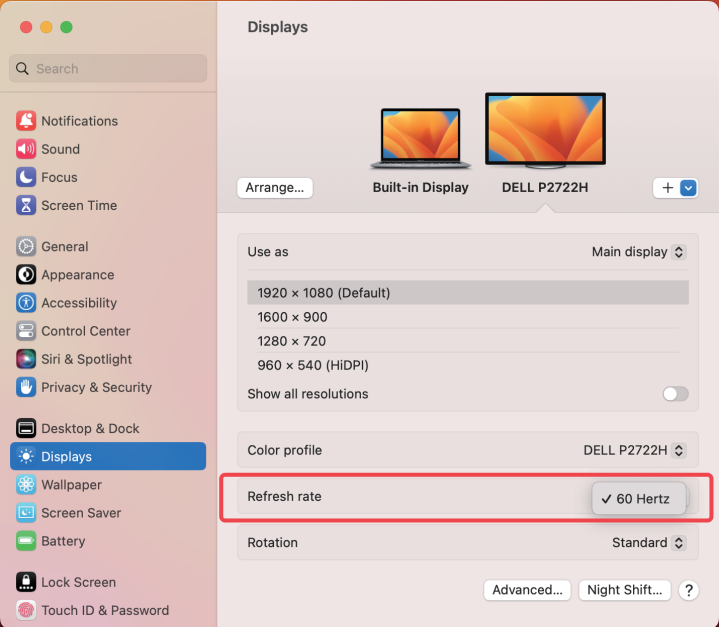

### ビデオ出力モードの一覧

設定したディスプレイラベル A / B / C / D にご注意ください。

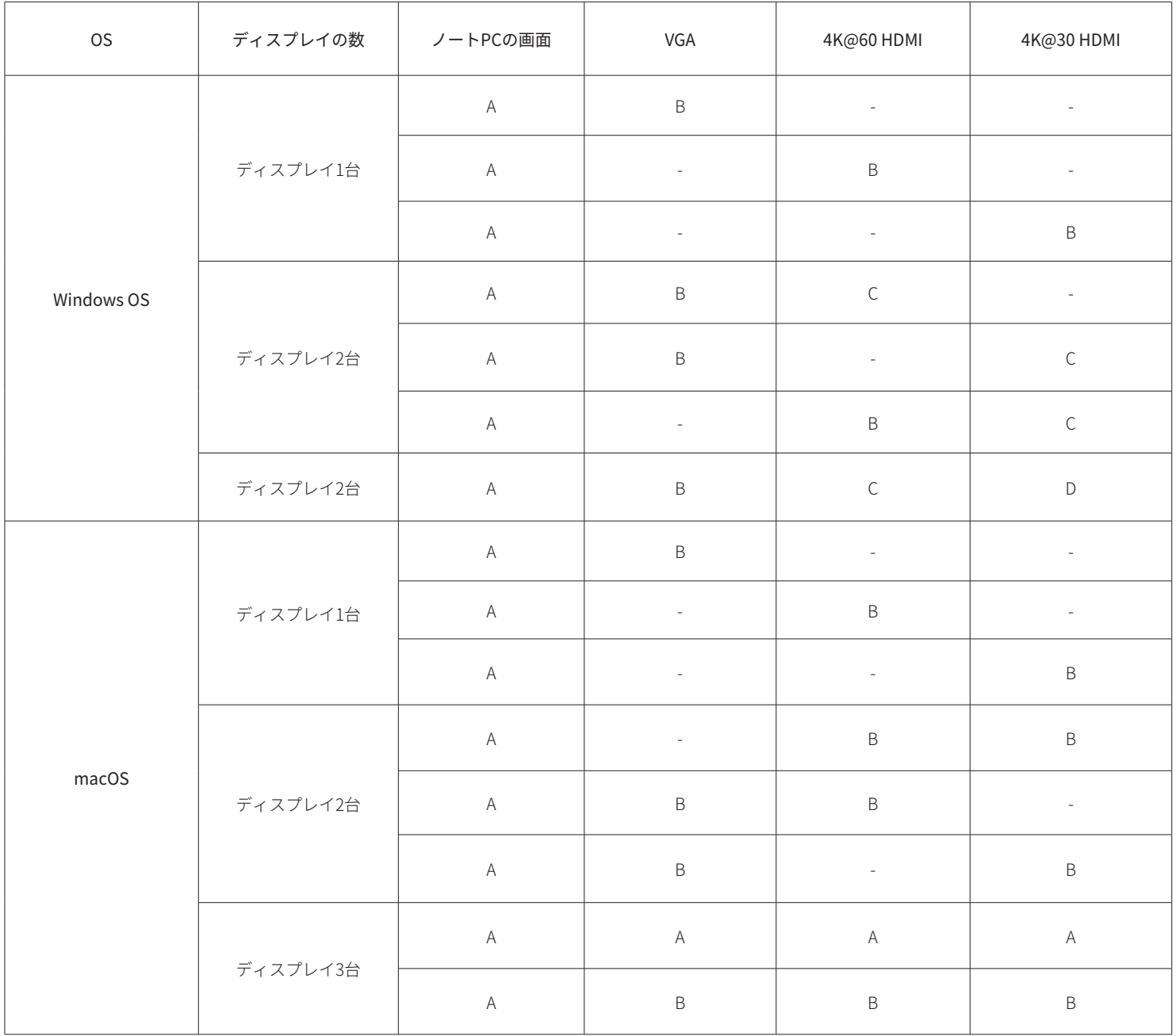

### **本製品のトラブルシューティング**

### 1. USB-C ポートが動作しません

1. 別の USB 機器と接続し、正しく動作するかどうか確認してください。

2. 別のノート PC に本製品を接続して、引き続き問題が起こるか確認してください。

 3. 本製品とノート PC の接続を解除し、すべての機器と少なくとも 5 分間切断してください。その後、ノート PC を再起動し、本製品を再接続して、正しく 動作するかどうか確認してください。

### 2. macOS Ventura 13.0 アップデート後に起こるエラー

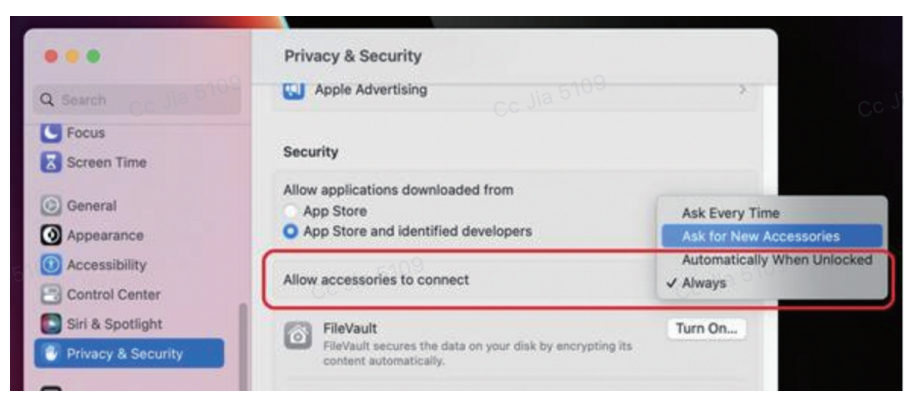

機能していません:上記の画像のように設定を行ってください。

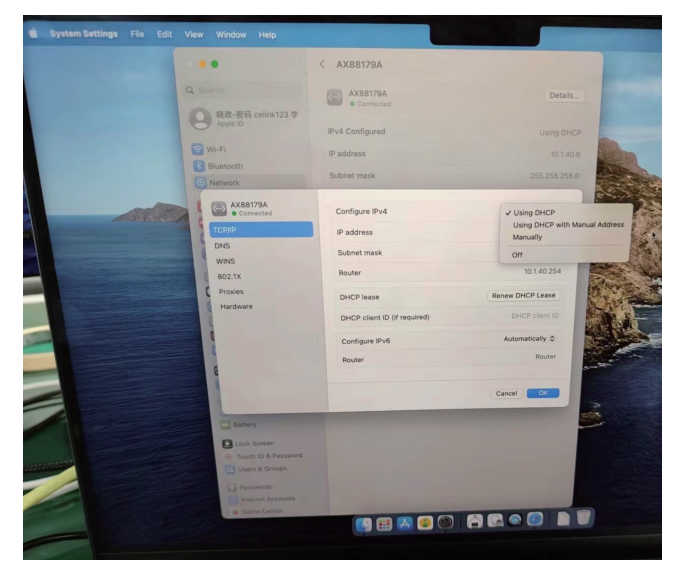

イーサネットポートが異常に動作しています:上記の画像のように設定を行ってください。

### 3. 表示の問題

### a. 画面が表示されない

- ご使用中のノート PC の USB-C ポートが DisplayPort Alt モードに対応しているか、確認してください。
- 別のノート PC でテストしてみてください。
- 別の HDMI ケーブルやディスプレイでテストしてみてください。
- 接続が安定しているか確認するために、HDMI ケーブルを直接機器と接続してみてください。
- モニター入力が正しいか確認してください。
- 本製品とノート PC の接続を解除し、すべての機器と少なくとも 5 分間切断してください。その後、ノート PC を再起動し、本製品を再接続して、正し く動作するかどうか確認してください。
- ご使用のノート PC のグラフィックスドライバを更新してください。

### b. 音声なしで表示される

- オーディオ出力モードが HDMI に設定されているかどうかを確認してください。
- 別のメディアプレーヤーでテストしてください。
- DisplayPort Alt モードに対応する別のノート PC と接続して正しく動作するか試してみてください。
- 別の HDMI ケーブルやモニターを試してみてください。
- HDMI ケーブルが正しく接続されていることを確認してください。

### c. 解像度の問題

- ご使用中のノート PC の USB-C ポートが DisplayPort Alt モード 1.4 または 1.2 に対応しているかどうかを確認してください。販売業者に問い合わせるか、 機器のユーザーマニュアルや製造元のウェブサイトを参照してください。
- ディスプレイと HDMI ケーブルが設定された解像度とリフレッシュレートに対応しているかどうかを確認してください。
- 別の HDMI ケーブルやモニターを試してみてください。
- DisplayPort Alt モードに対応する別のノート PC と接続して正しく動作するか試してみてください。
- HDR が有効になっている場合は、オフにしてください。

• Mac 用のアプリ EasyRes を使用して、解像度を調整してください。

### 4. イーサネットの問題

- Intel のチップを搭載したノート PC を使用の場合、以下の手順に従ってください。
- a. 「ソフトウェア&ツール」をクリックしてください。
- b. メニューから「ドライバー」を選択してください。
- c. オプションから「USB Ethernet ICs」を選択してください。
- d. リストから「AX88179」を選択してください。
- e. 適切なドライバを以下からダウンロードしてください:
	- https://www.realtek.com/en/component/zoo/category/network-interface-controllers-10-100-1000m-gigabit-ethernet-usb-3-0-software - https://www.asix.com.tw/en/support/download
- a. Mac のノート PC の場合、SMC をリセットしてください。参照:https://mac-adviser.com/how-to-reset-smc-macbook-pro/
- b. M1/M2 チップ搭載の MacBook の場合、最新の macOS バージョンにアップデートしてください。
- c. 本製品とすべての機器を解除し、5 分待ってから、ノート PC を再起動して再接続してください。
- d. 別のノート PC で本製品をテストしてください。
- e. 接続の安定の確認のために、ネットワークケーブルを直接コンピュータのイーサネットポートに接続してください。
- f. 別のイーサネットケーブル、ルーター、またはネットワークを試してみてください。

### 5. USB-A と USB-C のデータポートの問題

- a. 本製品を使用しないで USB 機器が正常に動作するか確認してください。
- b. 別の動作する USB 機器に接続してみて正しく動作するか試してみてください。
- c. 本製品を別のノート PC に接続して問題が解決するかどうかを確認してください。
- d. Windows ノート PC を使用している場合は、ドライバ関連の問題に対処するために USB ドライバを最新バージョンに更新してください。以下を参照し てください:https://www.thewindowsclub.com/fix-unknown-usb-device-descriptor-request-failed-error-on-windows-computers
- 本製品とノート PC の接続を解除し、すべての機器と少なくとも 5 分間切断してください。その後、ノート PC を再起動し、本製品を再接続して、正し く動作するかどうか確認してください。
- e. もしワイヤレス機器で遅延が発生する場合は、有線の代替品を使用することを検討してください。USB 3.0 ハブは、無線接続に干渉してパフォーマンス に影響を与えることがあります。これを避けるためには、ワイヤレス機器を直接コンピュータのホストポートに接続するか、USB 3.0 ハブからワイヤレ ス機器を離すために USB 2.0 延長コードを使用してください

### 6. SD / microSD カードスロットの問題

- a. 別のノート PC に接続して試してみてください。
- b. 特定のカードに問題があるかどうかを確認するために、カードスロットに別のカードを入れてテストしてみてください。
- c. カードがスロットにしっかりと押し込まれていることを確認してください。
- 本製品とノート PC の接続を解除し、すべての機器と少なくとも 5 分間切断してください。その後、ノート PC を再起動し、本製品を再接続して、正し く動作するかどうか確認してください。
- d. カードが読み取り可能であるが書き込み不可能な場合は、「ExFAT」フォーマットを使用してカードをフォーマットしてください(フォーマットを行う 前にデータのバックアップをしてください)。

#### 7. オーディオポートの問題

本製品とノート PC の接続を解除し、すべての機器と少なくとも 5 分間切断してください。その後、ノート PC を再起動し、本製品を再接続して、正しく 動作するかどうか確認してください。

- a. 別のノート PC に接続して試してみてください。
- b. 別のヘッドホンを使用して、問題がヘッドホン自体にあるかどうかを確認してください。
- c. オーディオ出力モードが「外部ヘッドホン」に設定されていることを確認してください。

### システム環境設定を開きます > 音声 > 出力 > 外部ヘッドフォン

### 8. スリープ時の問題

- スタンバイ中にデバイスがシャットダウンするのを防ぐには、以下の手順に従ってください。
- デバイスマネージャーにアクセスしてください。

- 「ユニバーサル シリアル バス コントローラー」を探してください > 「USB Root ハブ」 > USB Root ハブを右クリック > プロパティを選択してください。 • Mac ユーザー (macOS Ventura 以前)はバッテリー内のオプションで「可能な場合はハードディスクをスリープさせる」のチェックを外してください。 問題が継続しているかどうか確認するために、別の PC でテストしてみてください。

• macOS Ventura 13.0.1 では、「バッテリー」>「オプション」にアクセスし、「Power Nap を有効にする」を「しない」に設定してください。ノート PC を再起動して、問題が解決されたかどうかを確認してください。

問題が継続しているかどうか確認するために、別の PC でテストしてみてください。